## **Apple Wallet telefonis**

Elektrooniline pangakaart Apple iPhone`s. Selle numbri leiab kaardikasutaja oma **Apple Wallet** rakendusest vastava kaardi peale klikkides ja vaadates *device account numberit.* 

## **Samal kaardil on telefoni ja kella rakendustes erinevad numbrid**. **Tuleb vaadata piletiostuks kasutatud kaardi oma.**

**1.** Wallet-rakenduses vali ette see kaart, mille abil teostati validaatorist piletiost. Seejärel kliki kaardi pildil:

**2.** Kaardi detailvaates kliki paremal üleval nurgas oleval kolme punktiga kujutatud ikoonil/kellal vajuta kaardi pildile:

**3.** Kontrolli pileti olemasolu väljal **Device Account Number** toodud 4 numbri abil:

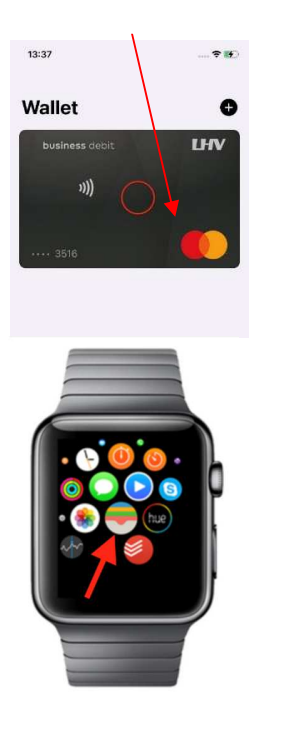

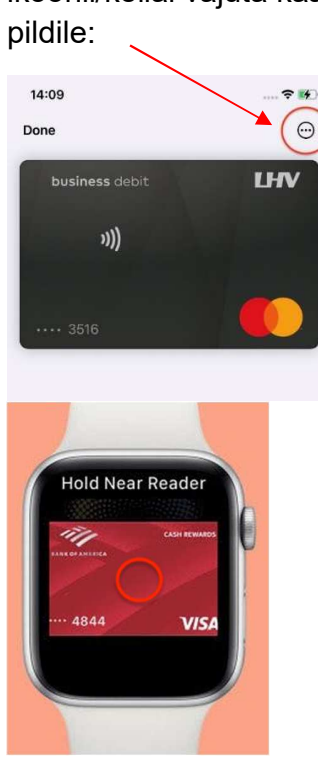

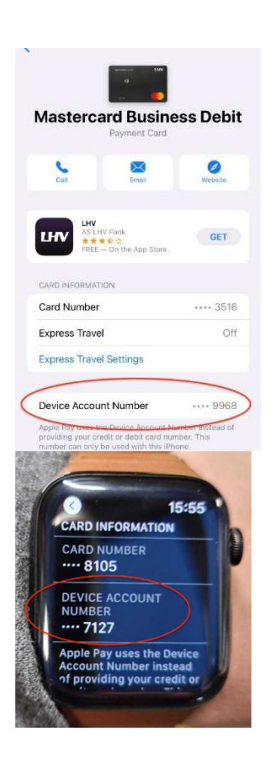